### V Semana de Tecnologia da Informação Aplicações Web com ExtJs

#### Rafael L. de Macedo

#### Centro Universitário Eurípides de Marília - UNIVEM

Marília, 2012

4 0 8

<span id="page-0-0"></span> $\Omega$ 

V Semana de TI - UNIVEM/COMPSI | [Aplicações Web com ExtJs](#page-26-0)

## Índice

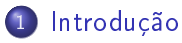

- [RIA](#page-2-0)
- **•** [Framework](#page-4-0)
- [ExtJs](#page-6-0)
- **•** [Benefícios](#page-8-0)
- 2 [Requisitos Básicos](#page-10-0) **• [Requisitos Básicos](#page-10-0)**
- 3 [Desenvolvimento](#page-12-0) **·** [Desenvolvimento](#page-12-0)

 $\blacksquare$ 

 $\Omega$ Ξ

[RIA](#page-2-0) [ExtJs](#page-6-0) [Benefícios](#page-8-0)

# Índice

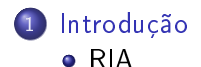

- **•** [Framework](#page-4-0)
- [ExtJs](#page-6-0)
- **[Benefícios](#page-8-0)**
- [Requisitos Básicos](#page-10-0) **• [Requisitos Básicos](#page-10-0)**
- **[Desenvolvimento](#page-12-0) ·** [Desenvolvimento](#page-12-0)

4 0 8 同  $\,$   $\,$ ∢ 重

×

э

 $\rightarrow$ ×  $\rightarrow$  격대의

<span id="page-2-0"></span> $200$ 

[RIA](#page-2-0) [Framework](#page-4-0) [ExtJs](#page-6-0) [Benefícios](#page-8-0)

## RIA (Rich Internet Application).

- São aplicações Web que tem características e funcionalidades de softwares tradicionais do tipo de aplicativos feito para Desktop.
- O processamento de interfaces de uma aplicação RIA é transferido para os navegadores da internet, mas é mantido a maior parte dos dados no servidor de aplicação.
- Exemplo de dados que é mantido no serivdor:

#### Example

- O estado do programa.
- Dados do Banco.

( □ ) ( <sub>□</sub> )

化重复 化重变

 $\Omega$ 

[RIA](#page-2-0) [Framework](#page-4-0) [ExtJs](#page-6-0) [Benefícios](#page-8-0)

# Índice

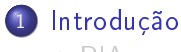

- [RIA](#page-2-0)
- **•** [Framework](#page-4-0)
- [ExtJs](#page-6-0)
- **[Benefícios](#page-8-0)**
- [Requisitos Básicos](#page-10-0) **• [Requisitos Básicos](#page-10-0)**
- **[Desenvolvimento](#page-12-0) ·** [Desenvolvimento](#page-12-0)

4 0 8 同  $\,$   $\,$ ∢ 重

×

э

 $\rightarrow$ ×  $\rightarrow$  그녀님..

<span id="page-4-0"></span> $200$ 

[RIA](#page-2-0) [Framework](#page-4-0) [ExtJs](#page-6-0) [Benefícios](#page-8-0)

### RIA - Framework.

- Existem vários frameworks que permitem o desenvolvimento de RIA tais como: JQuery, YUI (YAHOO User Interface), ExtJs e entre outros.
- Framework é uma abstração que une códigos entre vários projetos de software provendo uma funcionalidade genérica.
- Um framework pode atingir uma funcionalidade especifica, por configuração, durante a programação de uma aplicação.

(Brix Kr Britan) (Britan)

ാഹ

[RIA](#page-2-0) [Framework](#page-4-0) [ExtJs](#page-6-0) [Benefícios](#page-8-0)

# Índice

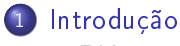

- [RIA](#page-2-0)
- **•** [Framework](#page-4-0)
- [ExtJs](#page-6-0)
- **[Benefícios](#page-8-0)**
- [Requisitos Básicos](#page-10-0) **• [Requisitos Básicos](#page-10-0)**
- **[Desenvolvimento](#page-12-0) ·** [Desenvolvimento](#page-12-0)

4 0 8 同  $\,$ ∢ 重

×

э

 $\rightarrow$ ×  $\rightarrow$  그녀님..

<span id="page-6-0"></span> $200$ 

[RIA](#page-2-0) [Framework](#page-4-0) [ExtJs](#page-6-0) [Benefícios](#page-8-0)

### ExtJs.

- O framework ExtJs é desenvolvido em Ajax.
- ExtJs é orientado a objetos, com grandes variedades de componentes visuais.
- Atualmente o ExtJs está na versão 4.1 e é mantido pela empresa Sencha.
- Através do site www.sencha.com é possível fazer a inscrição e participar dos fóruns. Sencha mantém outras ferramentas como Sencha Touch, Sencha Architect e outros.

**∢ ロ ▶ - ◀ @ ▶** 

∢ 트 ▶ - K 트 ▶ - 트 트 - 이익(연

[RIA](#page-2-0) [Framework](#page-4-0) [ExtJs](#page-6-0) [Benefícios](#page-8-0)

# Índice

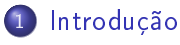

- [RIA](#page-2-0)
- **•** [Framework](#page-4-0)
- [ExtJs](#page-6-0)
- **•** [Benefícios](#page-8-0)
- [Requisitos Básicos](#page-10-0) **• [Requisitos Básicos](#page-10-0)**
- **[Desenvolvimento](#page-12-0) ·** [Desenvolvimento](#page-12-0)

4 0 8 同  $\,$   $\,$ ∢ 重  $\mathbb{R}^n$ э

×

<span id="page-8-0"></span>그리 말이  $\Omega$ 

×  $\rightarrow$ 

[RIA](#page-2-0) [Framework](#page-4-0) [ExtJs](#page-6-0) [Benefícios](#page-8-0)

### Benefícios.

- Oferecer características de interface que não podem ser obtidos utilizando apenas o HTML.
- Respostas mais rapidas nas ações do usuário e levando a sensação de estar utilizando uma aplicação Desktop.
- **•** Interagir com o servidor de forma assíncrona.

( □ ) ( n )

津信 めなべ

[Requisitos Básicos](#page-10-0)

4 0 8

同

∍

 $\sim$ 

Έ

 $200$ 

<span id="page-10-0"></span>Ξ

## Índice

- [Introdução](#page-2-0)
	- [RIA](#page-2-0)
	- **•** [Framework](#page-4-0)
	- [ExtJs](#page-6-0)
	- **[Benefícios](#page-8-0)**
- 2 [Requisitos Básicos](#page-10-0) **• [Requisitos Básicos](#page-10-0)**
- **[Desenvolvimento](#page-12-0) ·** [Desenvolvimento](#page-12-0)

( □ ) ( n )

 $200$ 

### Requisitos Básicos.

- É necessário para o desenvolvimento de aplicações Web com ExtJs as seguintes ferramentas:
	- WampServer (Windows) / LampServer (Linux)
		- Apache 2.2.22
		- $\bullet$  PHP 5.4.3
		- MySQL 5.5.24
	- FireBug
	- **Framework ExtJs**
	- IDE NetBeans
- http://www.wampserver.com/en/#download-wrapper
- https://addons.mozilla.org/pt-BR/firefox/addon/firebug/
- http://www.sencha.com/products/extjs/download/
- http://netbeans.org/downloads/

[Desenvolvimento](#page-12-0)

4 0 8

∍

Έ

<span id="page-12-0"></span> $\Omega$ E

## Índice

- [Introdução](#page-2-0)
	- [RIA](#page-2-0)
	- **•** [Framework](#page-4-0)
	- [ExtJs](#page-6-0)
	- **[Benefícios](#page-8-0)**
- [Requisitos Básicos](#page-10-0) **• [Requisitos Básicos](#page-10-0)**
- 3 [Desenvolvimento](#page-12-0) **·** [Desenvolvimento](#page-12-0)

#### Desenvolvimento da Aplicação Web com ExtJs.

- Antes de começarmos a desenvolver é necessário criar uma pasta dentro do diretório "c:\wamp\www\" no caso se for Windows ou caso for Linux "/var/www/".
- Dentro desta nova pasta é colocado todo o conteúdo do framework ExtJs.
- Para o desenvolvimento da aplicação é necessário incluir os arquivos do framework no código HTML, como mostra no exemplo a seguir.

∢ロト ∢母ト ∢ヨト ∢ヨト

K ロ ▶ K @ ▶ K 경 ▶ K 경 ▶ (경) B.

 $200$ 

#### Desenvolvimento da Aplicação Web com ExtJs.

#### Example

```
<!DOCTYPE html>
     <html><head><meta http-equiv="Content-Type" content="text/html;
charset=UTF-8">
                <title>Mini-Curso de ExtJs</title>
                <link rel="stylesheet" type="text/css"
href="extjs/extjs/resources/css/ext-all.css">
                <script type="text/javascript"
src="extjs/extjs/adapter/ext/ext-base.js"></script>
               <script type="text/javascript" src="extjs/extjs/ext-all.js"></script>
                <script type="text/javascript"
src="extjs/extjs/src/locale/ext-lang-pt_BR.js"></script>
           \langle/head\rangle
           </body>
     \langle/html\rangle"
```
V Semana de TI - UNIVEM/COMPSI | [Aplicações Web com ExtJs](#page-0-0)

[Desenvolvimento](#page-12-0)

### Exercício.

- **1** Crie uma pasta chamada "cursoextis" e coloque o framework ExtJs dentro desta pasta.
- **2** Crie um novo projeto PHP na IDE Netbeans.
- Obs: Ao criar o projeto altere o caminho no Netbeans para que o projeto seja criado na pasta cursoextjs.

a miller

 $\Omega$ 

#### Desenvolvimento da Aplicação Web com ExtJs.

- Dentro dos arquivos do Framework existe uma documentação (API) que pode ser consultada para obter mais informações das funcionalidades e propriedades.
- Para acessar a API digite o caminho no navegador "localhost/nome da pasta da sua aplicação/extjs/extjs/docs".

### Desenvolvimento da Aplicação Web com ExtJs.

É necessário o uso da função Ext.onReady no inicio do código ExtJs, pois esse método é automaticamente chamado quando a página estiver totalmente carregada.

#### Example

```
"\ltscript type="text/javascript">
      Ext.onReady(function(){
            Ext.get('botao').on('click',function(){
                  alert('Reconhecido Click do Botão');
            })
      \});
\langle/script\rangle"
```
 $QQ$ 

### Desenvolvimento da Aplicação Web com ExtJs.

No ExtJs é possível trabalhar com eventos, assim como um simples click, doubleclick em uma grid (tabela) e outros.

#### Example

```
"<script type="text/javascript">
      Ext.onReady(function(){
            Ext.get('botao').on('click',function(){
                  alert('Reconhecido Click do Botão');
            })
      });
\langle/script\rangle\langle/head\rangle<body>
      \ltbutton id="botao">Botão\lt/button>
\langlebody\rangle"
```
[Desenvolvimento](#page-12-0)

**∢ ロ ▶ - ◀ @ ▶** 

ാഹ

#### Exercício.

**1** Crie um novo arquivo do tipo Página Web PHP com o nome "evento.php". Nesse novo arquivo desenvolva um botão para acionar o evento click e mostrar uma mensagem dizendo que o evento foi chamado.

### Desenvolvimento da Aplicação Web com ExtJs.

- O ExtJs tem um grande número de classes, algumas delas adicionão campos de entrada e saíde de dados.
- Exemplo de algumas classes:
	- **•** TextField
	- ComboBox
	- RadioGrup
	- MessageBox
	- **a** Buttons

 $\Omega$ 

### Desenvolvimento da Aplicação Web com ExtJs.

A classe Window cria uma janela que por padrão é redimensionável e arrastável.

#### Example

```
new Ext.Window({
     title: 'Cadastro',
     layout: 'fit',
     id:'winformCad',
     modal:true,
     height: 300,
     width: 550,
     items: []
```
})

### Desenvolvimento da Aplicação Web com ExtJs.

A classe FormPanel é utilizado para renderizar campos e labels do formulário.

#### Example new Ext.form.FormPanel({ frame:true, id:'formCad', width:260, labelWidth:60 })

 $-10<sup>-10</sup>$ 

### Desenvolvimento da Aplicação Web com ExtJs.

A classe TextField adiciona um campo de entrada de dados e é parecido com o tradicional campo input do HTML.

#### Example new Ext.form.TextField({ id:"nome", fieldLabel:"Nome", allowBlank:false, blankText:"Digite seu Nome" })

A classe MessageBox atribui uma janela de avisos.

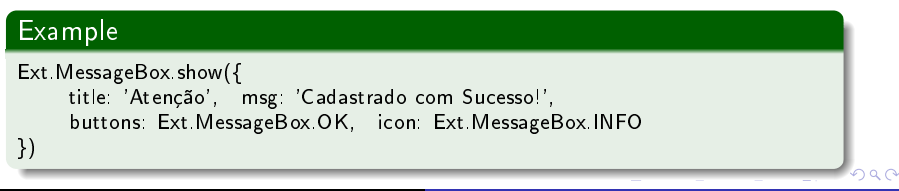

 $000$ 

### Desenvolvimento da Aplicação Web com ExtJs.

A classe ComoBox adiciona um campo de seleção no formulário.

#### Example

```
{ xtype:'combo',
     id:'id_estado',
     fieldLabel: 'Estado',
     width: 80,
     hiddenName:'vlr_estado',
     submitValue true.
     mode: 'local',
     valueField: 'id_estado',
     displayField: 'estado',
     store: new Ext.data.ArrayStore({
           fields: [ 'id estado', 'estado' ],
           data: [ [1, 'SP'], [2, 'PR'], [3, 'RJ'] ]
     })
}
```
 $000$ 

### Desenvolvimento da Aplicação Web com ExtJs.

A classe RadioGroup adiciona no formulário uma forma de seleção diferente da Classe ComboBox.

#### Example

})

```
new Ext.form.RadioGroup({
     name: 'genero',
     vertical:true,
     fieldLabel:'Sexo',
     items: [
              { boxLabel: 'Masculino', id:'masc',
                name: 'genero', input Value: 1 },
          { boxLabel: 'Feminino', id:'fen',
                name: 'genero', inputValue: 2 },
     ]
```
[Desenvolvimento](#page-12-0)

#### Exercício.

- **1** Crie um novo arquivo chamado index php e adiciona nesse novo arquivo, os campos necessário para o cadastro dos dados do cliente.
	- Obs: Nesse formulário é necessário ter os seguintes campos: Nome, Endereço, Bairro, Cidade, Estado e Sexo.

and and

<span id="page-26-0"></span> $\Omega$ 

[Aplicação Web com ExtJs](#page-27-0)

#### Aplicação Web com ExtJs

## Obrigado!

Autor: Rafael L. de Macedo rafaelldemacedo@gmail.com Centro Universitário Eurípides de Marília - UNIVEM/COMPSI

化重变 化重

<span id="page-27-0"></span> $\Omega$